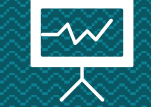

# **Plot e Riepilogo Matlab** Loris Giulivi – Nicolò Folloni

#### **Il comando plot**

La function *plot* permette di disegnare un grafico date le coordinate di ascisse ed ordinate.

> >> help plot plot Linear plot.  $plot(X,Y)$  plots vector Y versus vector X. If X or Y is a matrix, then the vector is plotted versus the rows or columns of the matrix, whichever line up. If X is a scalar and Y is a vector, disconnected line objects are created and plotted as discrete points vertically at x. plot(Y) plots the columns of Y versus their index. If Y is complex,  $plot(Y)$  is equivalent to  $plot(real(Y),imag(Y))$ . In all other uses of plot, the imaginary part is ignored. Various line types, plot symbols and colors may be obtained with  $plot(X,Y,S)$  where S is a character string made from one element from any or all the following 3 columns: solid b blue point  $\epsilon$ g green circle  $\mathbf{H}$ dotted  $\circ$ red x-mark dashdot r. x  $-$ . plus dashed cyan  $^{+}$  $-$ c (none) no line  $m$ magenta  $*$ star У yellow  $\mathsf{s}$ square  $\mathbf k$ black d diamond w white  $\mathsf{v}$ triangle (down) triangle (up)  $\sim$  $\,<$ triangle (left)  $\geq$ triangle (right) pentagram p h hexagram

For example,  $plot(X,Y,'c+:)$  plots a cyan dotted line with a plus at each data point; plot(X,Y,'bd') plots blue diamond at each data point but does not draw any line.

# **Il comando plot**

- *xx = linspace(a, b, N)* restituisce un vettore *xx* di N punti ottenuti dividendo in modo uniforme l'intervallo [a,b]
- *figure* permette di aprire una nuova figura. Se si voglio plottare più grafici, anteporre all'n-esimo plot il comando figure(n)
- *hold on* permette di sovrapporre due plot differenti
- *hold off* usato dopo *hold on* ne interrompe l'effetto
- *title(char)* per aggiungere un titolo al grafico
- *xlabel(char)* definisce il nome della variabile sulle ascisse
- *ylabel(char)* definisce il nome della variabile sulle ordinate
- *legend(char\_1, ..., char\_n)* nel caso di plot multipli, assegna un'etichetta a ciascuna funzione plottata
- *xlim([a, b])* stabilisce il range delle ascisse
- *ylim([a, b])* stabilisce il range delle ordinate
- *grid on* aggiunge una griglia di sfondo al plot

#### **Esempio**

Plottiamo la funzione  $y = sin(x)$  e la funzione  $y = cos(x)$ 

 $-4$ 

 $-3$ 

 $-2$ 

 $-1$ 

 $\circ$ 

 $\mathsf{x}$ 

 $\mathbf{1}$ 

 $\overline{2}$ 

 $\mathbf{3}$ 

 $\overline{4}$ 

 $y = cos(x)$ 

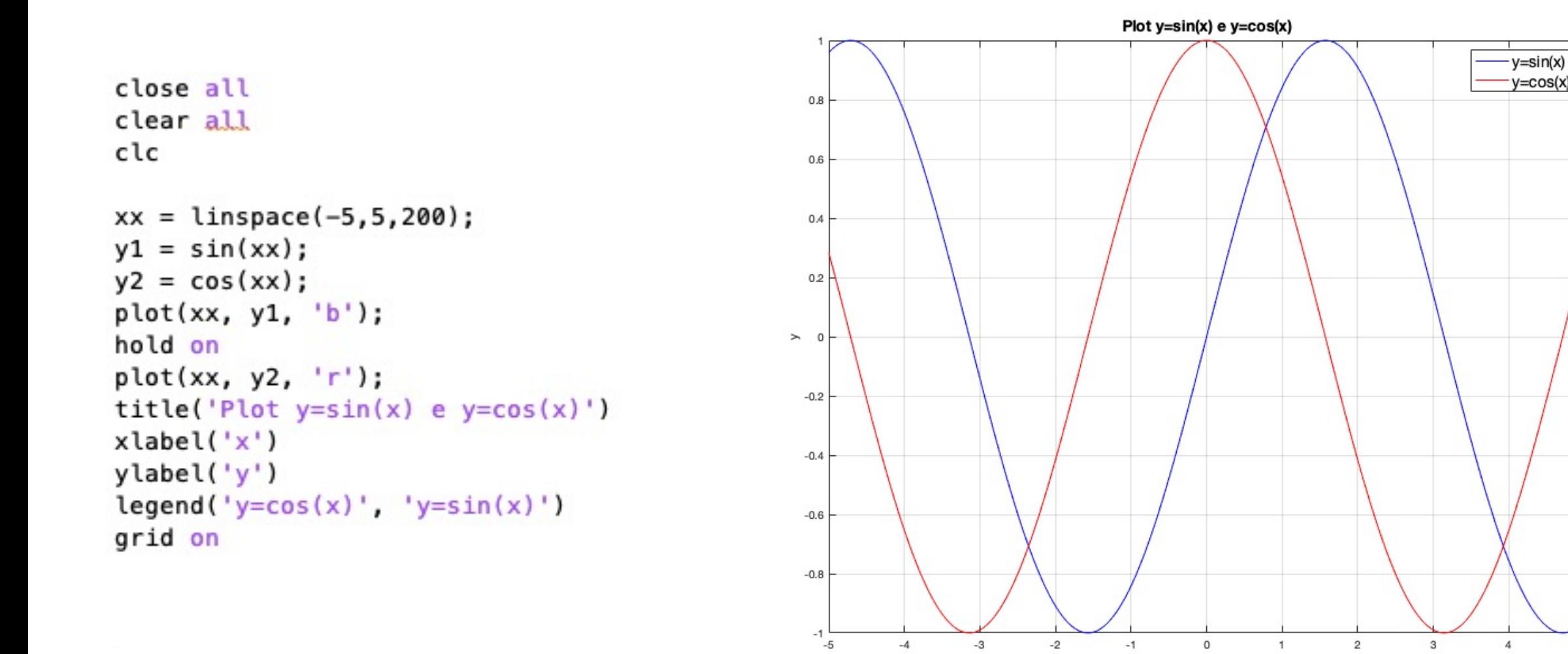

# **I diversi tipi di plot**

- plot(xx, yy): plot della funzione F definita da yy =  $F(xx)$  nel paino 2-dimensionale
- plot3(xx, yy, zz): plot della funzione F definita da  $zz = F(xx)$ , yy) nello spazio 3-dimensionale
- scatter(xx, yy): plot dei punti (xx, yy) nel piano 2 dimensionale
- scatter3(xx, yy, zz): plot dei punti (xx, yy, zz) nel piano 3 dimensionale
- surf(xx, yy, zz): plot della superficie definita da  $zz = F(xx, yy)$
- rectangle('Position', [x, y, base, altezza]): plot del rettangolo centrato in (x,y) con base e altezza date
- $[xx, yy, zz] = sphere:  $general \theta$  set to  $gamma$  to  $z = 0$  and  $z = 0$  is  $z = 0$ .$ per ottenere una sfera unitaria centrata nell'origine

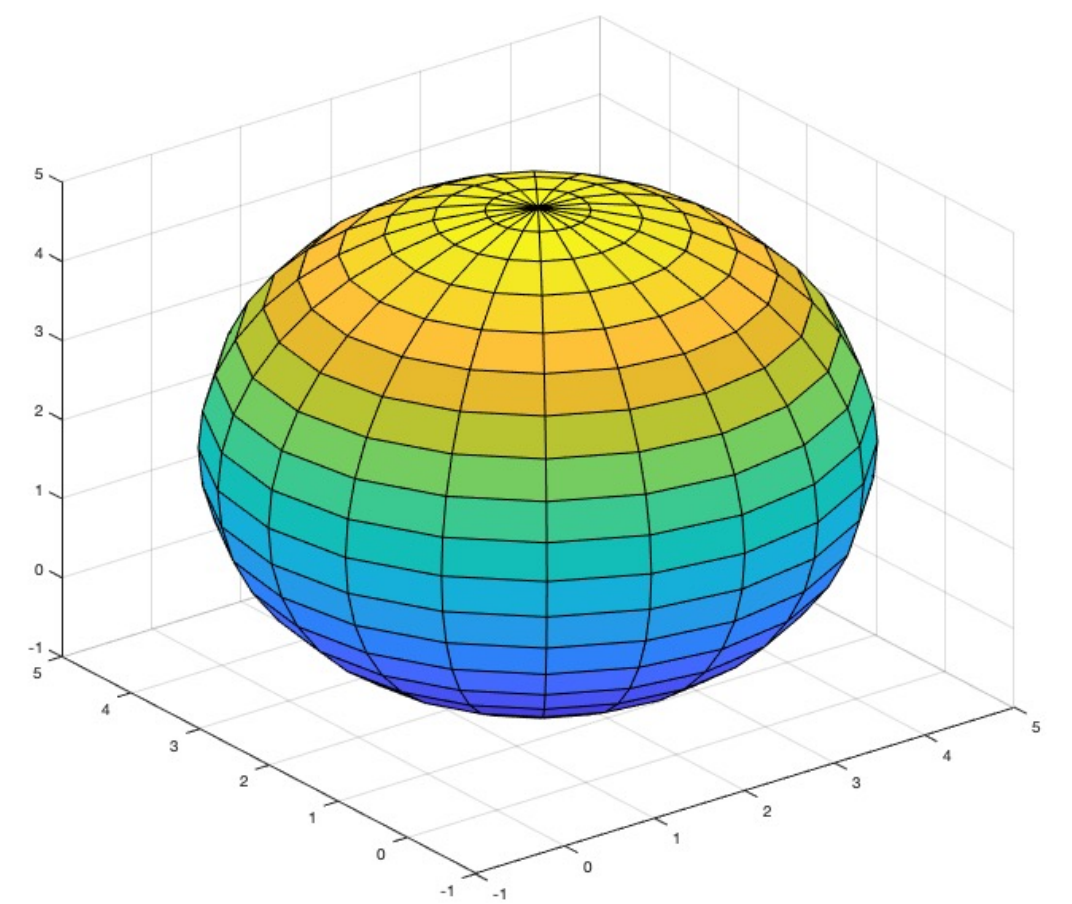

## **Esercizio 1**

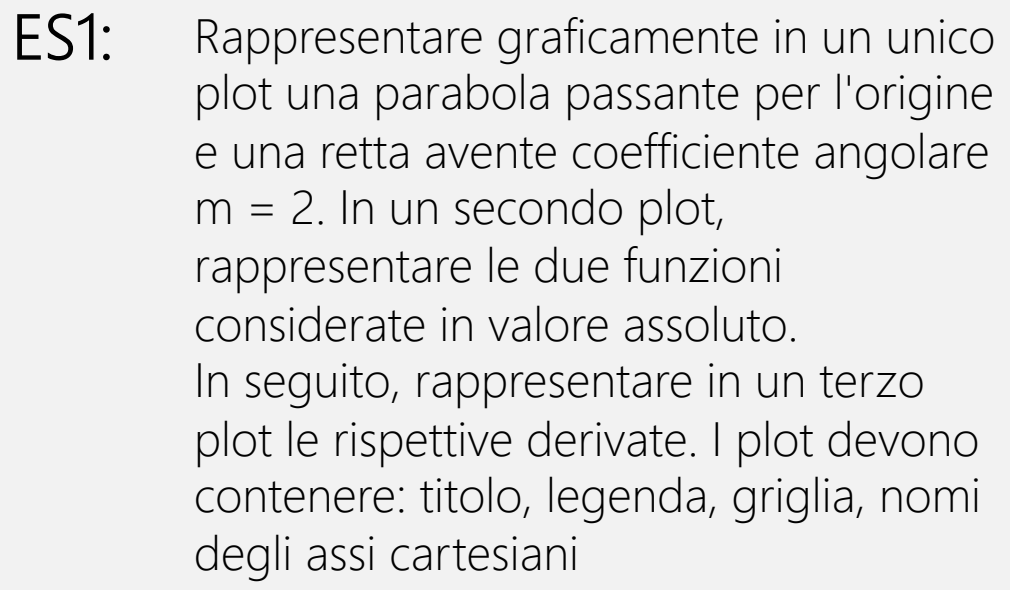

## **Esercizio 2**

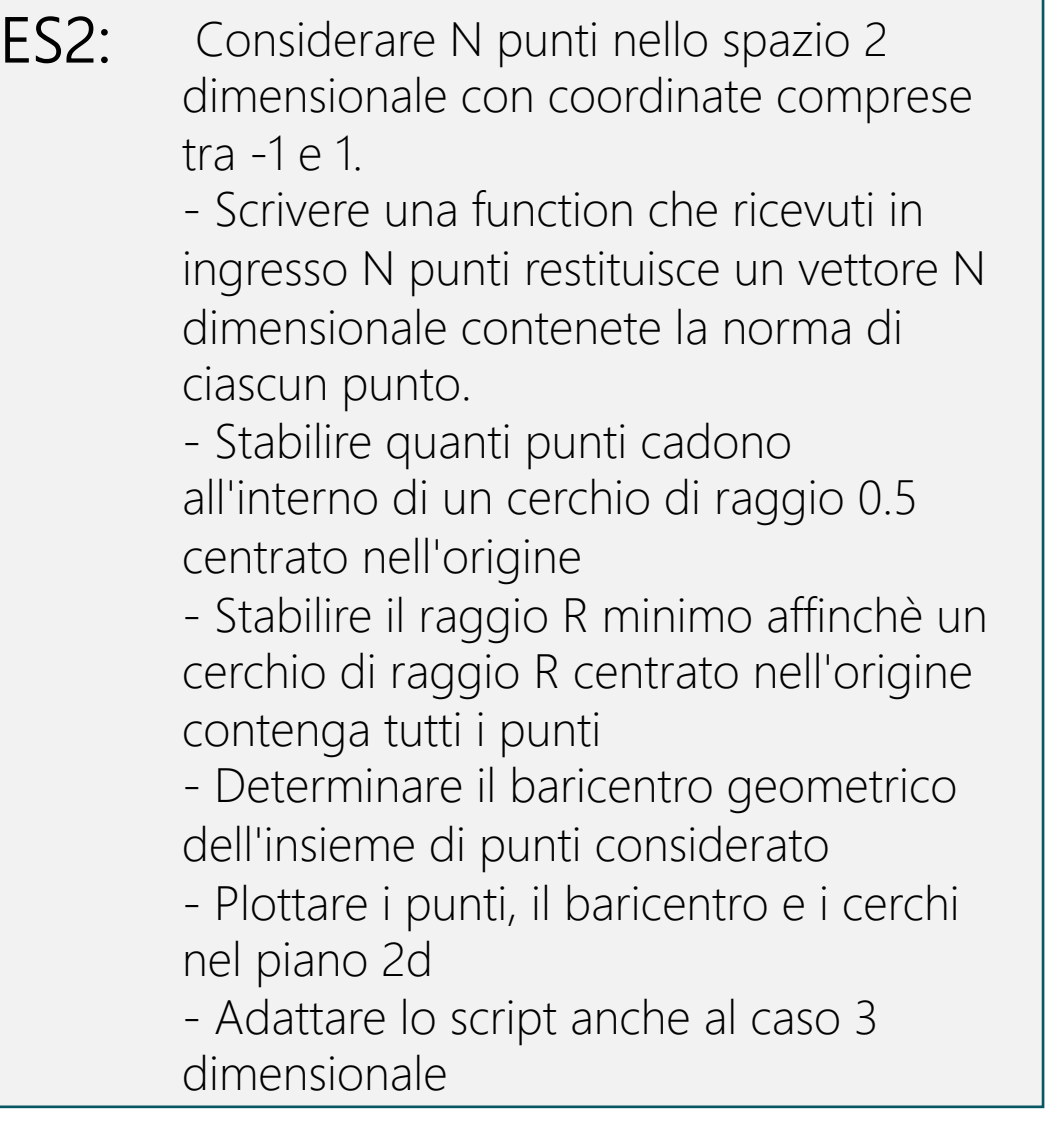